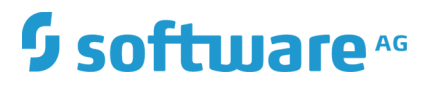

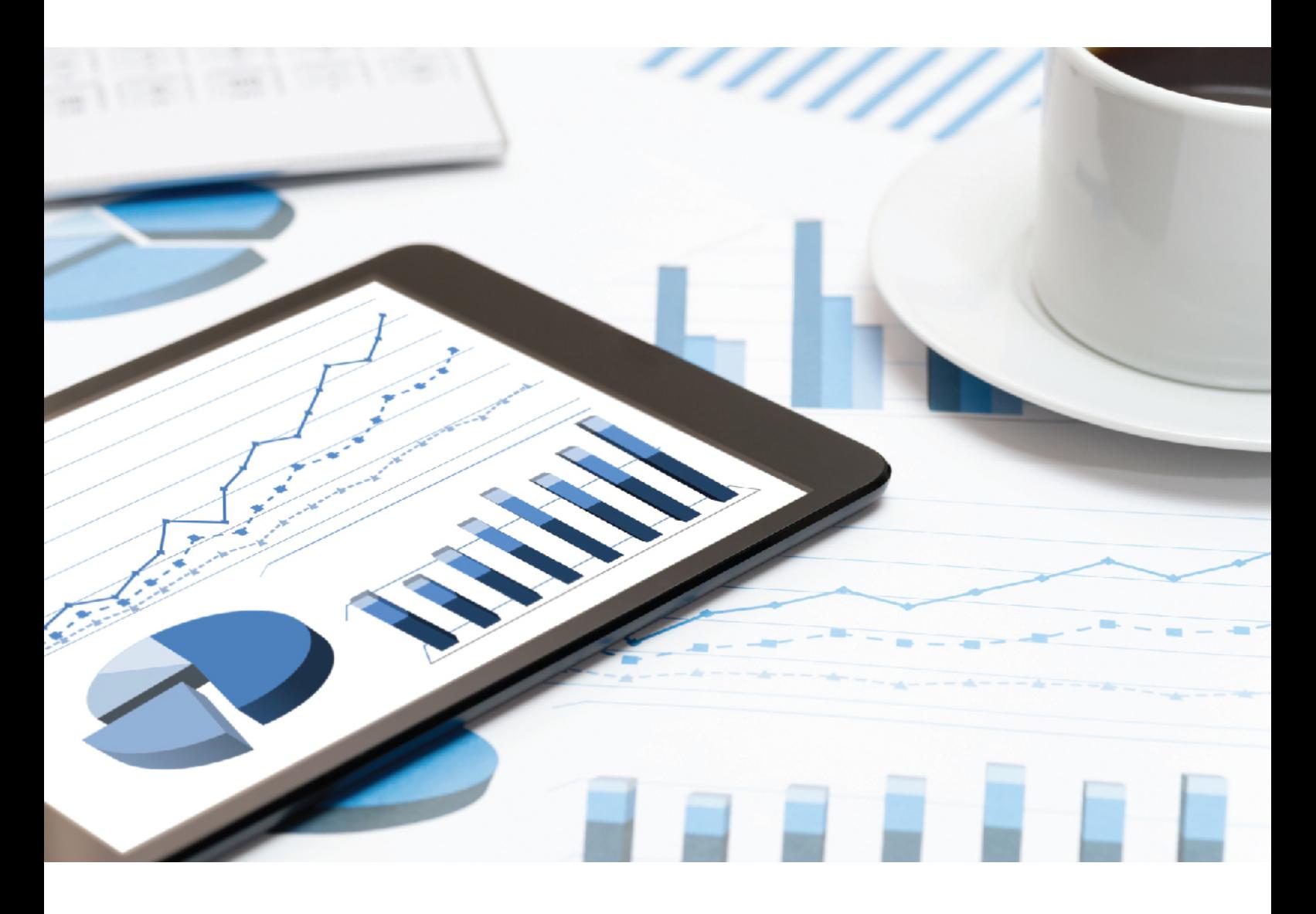

# **ARIS RISK & COMPLIANCE MANAGER** UPGRADE HANDBUCH

Juli 2019 VERSION 10.0 - SERVICE RELEASE 9

This document applies to ARIS Risk & Compliance Manager Version 10.0 and to all subsequent releases.

Specifications contained herein are subject to change and these changes will be reported in subsequent release notes or new editions.

Copyright © 2010 - 2019 [Software AG,](http://softwareag.com/) Darmstadt, Germany and/or Software AG USA Inc., Reston, VA, USA, and/or its subsidiaries and/or its affiliates and/or their licensors.

The name Software AG and all Software AG product names are either trademarks or registered trademarks of Software AG and/or Software AG USA Inc. and/or its subsidiaries and/or its affiliates and/or their licensors. Other company and product names mentioned herein may be trademarks of their respective owners.

Detailed information on trademarks and patents owned by Software AG and/or its subsidiaries is located at [http://softwareag.com/licenses.](http://softwareag.com/licenses)

Use of this software is subject to adherence to Software AG's licensing conditions and terms. These terms are part of the product documentation, located at<http://softwareag.com/licenses> and/or in the root installation directory of the licensed product(s).

This software may include portions of third-party products. For third-party copyright notices, license terms, additional rights or restrictions, please refer to "License Texts, Copyright Notices and Disclaimers of Third Party Products". For certain specific third-party license restrictions, please refer to section E of the Legal Notices available under "License Terms and Conditions for Use of Software AG Products / Copyright and Trademark Notices of Software AG Products". These documents are part of the product documentation, located at<http://softwareag.com/licenses> and/or in the root installation directory of the licensed product(s).

# Inhalt

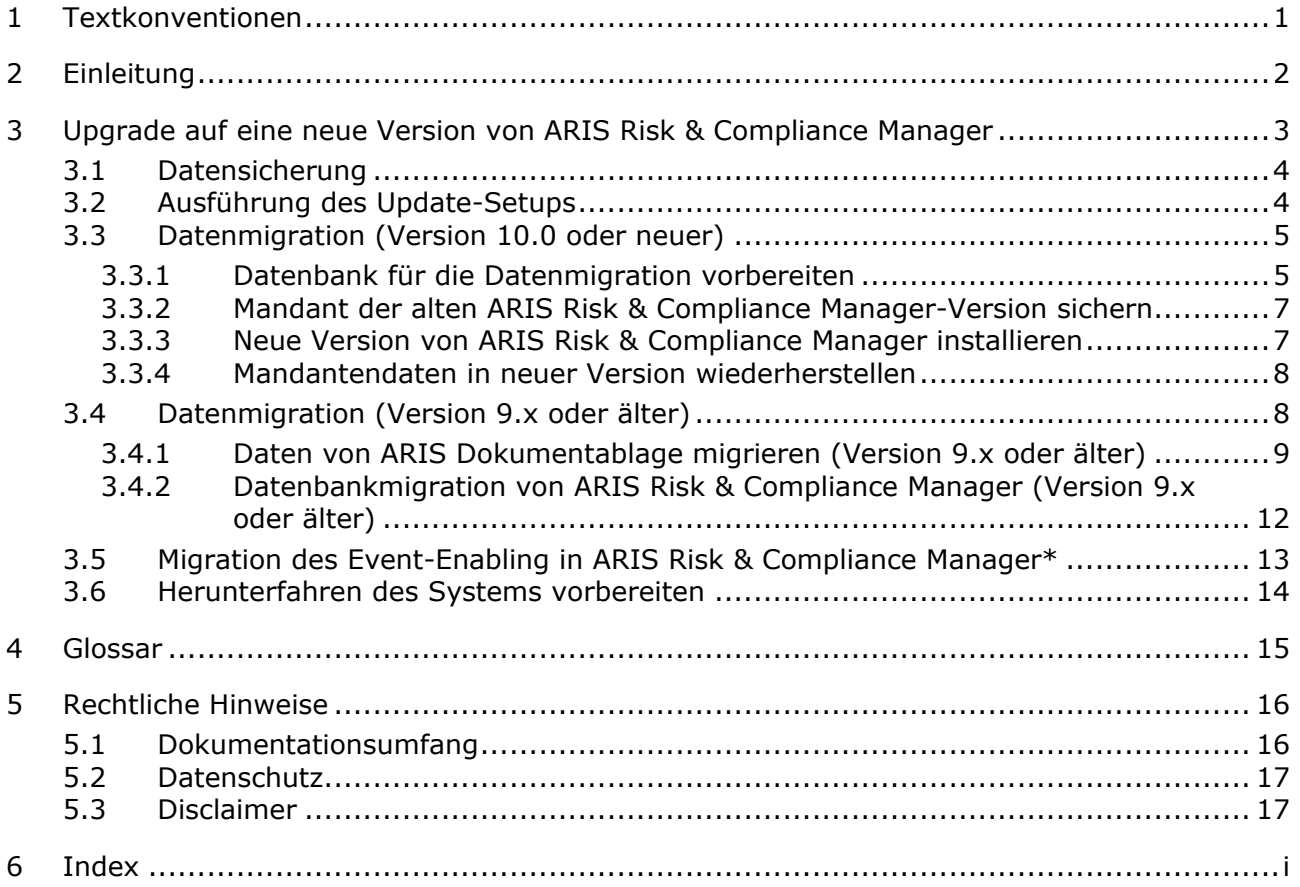

### <span id="page-3-0"></span>1 Textkonventionen

Im Text werden Menüelemente, Dateinamen usw. folgendermaßen kenntlich gemacht:

- Menüelemente, Tastenkombinationen, Dialoge, Dateinamen, Eingaben usw. werden **fett** dargestellt.
- Eingaben, über deren Inhalt Sie entscheiden, werden **<fett und in spitzen Klammern>** dargestellt.
- Einzeilige Beispieltexte werden am Zeilenende durch das Zeichen → getrennt, z. B. ein langer Verzeichnispfad, der aus Platzgründen mehrere Zeilen umfasst.
- Dateiauszüge werden in folgendem Schriftformat dargestellt:

Dieser Absatz enthält einen Dateiauszug.

Warnungen werden mit farbiger Unterlegung dargestellt:

**Warnung**

Dieser Absatz enthält eine Warnung.

# <span id="page-4-0"></span>2 Einleitung

ARIS Risk & Compliance Manager ist eine Web-Anwendung. ARIS Risk & Compliance Manager verwendet Java-Servlets und Java-Server-Pages (JSP), die neben einer Java-Umgebung (JDK) einen Web-Container, d. h. Servlet-Container (Apache-TomEE) als Ablaufumgebung benötigen. Die Daten werden in einem relationalen Datenbanksystem gehalten und durch eine JDBC-Schnittstelle mit der Anwendung ausgetauscht. Zu Testzwecken oder für kleine Umgebungen (bis zu 50 gleichzeitige Benutzer) können Sie ARIS Risk & Compliance Manager mit der Datenbank **PostgreSQL** verwenden. Für den Produktivbetrieb benötigen Sie das Datenbanksystem **Oracle** oder **Microsoft®-SQL-Server**.

Falls es eine aktualisierte Version dieses Dokuments gibt, finden Sie diese hier [\(http://aris.softwareag.com/ARISDownloadCenter/ADCDocumentationServer\)](http://aris.softwareag.com/ARISDownloadCenter/ADCDocumentationServer).

### <span id="page-5-0"></span>3 Upgrade auf eine neue Version von ARIS Risk & Compliance Manager

Ab Version 9.5 von ARIS Risk & Compliance Manager können neuere Versionen per Update-Setup aktualisiert werden. Die Aktualisierung einer Installation von ARIS Risk & Compliance Manager besteht aus folgenden manuell auszuführenden Schritten. Vor dem Ausführen des Setups sollte eine Datensicherung der Datenbank von ARIS Risk & Compliance Manager und von ARIS Dokumentablage durchgeführt werden.

Diese Beschreibung gilt für Updates von Version 9.x auf 9.x sowie von Version 10.0 auf 10.x. Es ist jedoch nicht möglich, ein Update von Version 9.x auf Version 10.0 durchzuführen. In diesem Fall ist eine Neuinstallation von Version 10.0 erforderlich.

Die Datenmigration von ARIS Risk & Compliance Manager kann wie unten beschrieben erfolgen. Informationen zur Datenmigration von Runnables wie User Management oder ARIS Dokumentablage finden Sie im **ARIS Datenmigrationshandbuch**.

#### **Warnung**

Die Migration kann nicht rückgängig gemacht werden.

- **Datensicherung (Seite [3\)](#page-5-1)**
- Ausführung des Update-Setups (Seite [4\)](#page-6-0)
- **•** Datenmigration (Seite [8\)](#page-10-0)
	- Migration der Daten aus ARIS Dokumentablage (Seite [9\)](#page-11-0)\*
	- Migration der Datenbank von ARIS Risk & Compliance Manager (Seite [11\)](#page-13-0)
- **Importieren von modellierten Benutzern in das User Management** (**ARIS Risk & Compliance Manager-Administrationshandbuch**)
- **Anbindung an einen Verzeichnisdienst (LDAP)**\* (**ARIS Risk & Compliance Manager-Administrationshandbuch**)
- **Konfiguration von Event-Enabling in ARIS Risk & Compliance Manager** (**ARIS Risk & Compliance Manager-Administrationshandbuch**)

<span id="page-5-1"></span>Die mit **\*** markierten Schritte sind in Abhängigkeit von der zuvor verwendeter Version und dem genutztem Funktionsumfang optional.

### 3.1 Datensicherung

Führen Sie die empfohlenen Schritte zum Sichern der Daten aus. Haben Sie ARIS Dokumentablage bisher nicht verwendet, entfällt die Sicherung der Daten von ARIS Dokumentablage.

**Vorgehen**

- 1. Stoppen Sie die bestehende Installation.
- 2. Sichern Sie die Daten Ihrer Produktivdatenbank. Wenn Sie Oracle nutzen, verwenden Sie **dataPump**.
- 3. Sichern Sie die CouchDBs von ARIS Dokumentablage.
	- a. Um die CouchDB von ARIS Risk & Compliance Manager zu sichern, kopieren Sie das Verzeichnis **<ARCM 4.x Installationsverzeichnis>\couchdb\var\lib\couchdb** nach **<Sicherungsverzeichnis ARCM 4.x CouchDB>**.
	- b. Um die CouchDB von Process Governance zu sichern, kopieren Sie das Verzeichnis **<APG Installationsverzeichnis>\ads\adsdata\couchdb** nach **<Sicherungsverzeichnis APG CouchDB>**.

<span id="page-6-0"></span>Die Datensicherung ist abgeschlossen.

# 3.2 Ausführung des Update-Setups

Um die neue Version zu installieren, ist es nicht mehr notwendig zuerst die bestehende Installation zu deinstallieren. Alle Einstellungen die bei der Erstinstallation im Setup konfiguriert wurden, werden automatisch übernommen. Der Download-Ordner, der alle erstellten PDF- und Excel-Reporte sowie Umgebungs- und Datenbanksicherungen enthält, wird gesichert.

Folgende Parameter können im Setup gesetzt werden und werden automatisch beim Update-Setup übernommen:

- Modellierungsansatz (Risiko- oder Kontrollbasiert)
- Mailserverkonfiguration (ARIS Risk & Compliance Manager und User Management)
- Event-Processing (Event-Server, Port- und EventTypeStore)
- Datenbankkonfiguration

Alle weiteren Änderungen, die Sie in der ARIS Cloud Controller-Konsole seit dem Setup vorgenommen haben, werden ebenfalls übernommen.

#### **Warnung**

Beim Update-Setup werden auch ARIS Risk & Compliance Manager-Installationen mit Customizing aktualisiert. Wenn das Customizing nicht unterstützte Änderungen oder zusätzliche Dateien enthält, werden die Warnung **Aktualisierungs-/Patch-Setup nicht unterstützt** und eine Liste mit den betroffenen Dateien in der Protokolldatei ausgegeben. Um sicherzustellen, dass alle angepassten Dateien verfügbar sind, muss das Customizing erneut erweitert werden. Detaillierte Informationen hierzu finden Sie unter **ARCM – Installationshandbuch > Installation einer kundenspezifischen Version (Customizing)**.

# <span id="page-7-0"></span>3.3 Datenmigration (Version 10.0 oder neuer)

Ab Version 10.0 von ARIS Risk & Compliance Manager gibt es eine neue Vorgehensweise bei der Datenmigration. Mit den Befehlen **backup tenant** und **restore tenant** von ARIS Cloud Controller (ACC) können Sie sämtliche Daten der Runnables migrieren.

Starten Sie die Mandantensicherung mithilfe des Benutzers **system**. Überprüfen Sie zunächst, ob der Benutzer **system** die entsprechenden Funktionsrechte für Ihre ARIS 10.0-Mandanten aufweist. Standardmäßig verfügt der Benutzer 'system' über alle erforderlichen Rechte. Überprüfen Sie, ob der Benutzer 'system' über die folgenden Rechte verfügt, und weisen Sie sie ihm ggf. zu:

- Analyseadministrator
- **-** ARCM-Administrator
- Collaboration-Administrator
- Dokumentenadministrator
- Datenbankadministrator
- **-** Lizenzadministrator
- **Process Governance-Administrator**
- **Serveradministrator**
- <span id="page-7-1"></span>Technischer Konfigurationsadministrator

### 3.3.1 Datenbank für die Datenmigration vorbereiten

Wenn Sie ein Oracle- oder Microsoft SQL-Datenbanksystem verwenden, stellen Sie parallel zum produktiven Datenbankschema eine zweite Datenbank für die Migration bereit. Nach der Datenmigration wird das produktive Datenbankschema mit den migrierten Daten überschrieben. Das für die Migration verwendete Datenbankschema wird nach einer erfolgreichen Migration nicht automatisch gelöscht. Entfernen Sie es daher manuell. Danach müssen Sie die Mandantendaten in der neuen Version wiederherstellen (Seite [7\)](#page-9-2).

Wenn Sie ein PostgreSQL-Datenbanksystem verwenden, wird das Migrationsschema automatisch angelegt und nach einer erfolgreichen Migration wieder entfernt.

#### ORACLE-DATENBANKSYSTEM

#### **Vorgehen**

- 1. Legen Sie ein Oracle-Migrationsschema an. Detaillierte Informationen hierzu finden Sie im **ARCM Installationshandbuch** unter **Installation eines Oracle-Datenbankschemas**.
- 2. Öffnen Sie die ARIS Cloud Controller (ACC)-Konsole (**Start > ARIS Cloud Controller**).
- 3. Stoppen Sie die Komponente ARIS Risk & Compliance Manager mit **stop arcm\_m**.
- 4. Führen Sie folgenden Befehl aus, um das Migrationsschema zu konfigurieren:

**reconfigure arcm\_m arcm.config.migrationSystem="oracle" reconfigure arcm\_m arcm.config.migrationDriver="oracle.jdbc.OracleDriver" reconfigure arcm\_m** 

**arcm.config.migrationUrl="jdbc:oracle:thin:@<OracleServer>:1521:<SID>" reconfigure arcm\_m arcm.config.migrationUser="<migrationSchemaUser>" reconfigure arcm\_m arcm.config.migrationPwd="<migrationSchemaPassword>"**

5. Starten Sie die Komponente ARIS Risk & Compliance Manager mit **start arcm\_m** erneut.

Das Datenbankschema wird angelegt.

#### MS SQL SERVER-DATENBANKSYSTEM

#### **Vorgehen**

- 1. Legen Sie ein MS SQL Server-Migrationsschema an. Detaillierte Informationen hierzu finden Sie im **ARCM Installationshandbuch** unter **Installation eines Microsoft® SQL Server-Datenbankschemas**.
- 2. Öffnen Sie die ARIS Cloud Controller (ACC)-Konsole (**Start > ARIS Cloud Controller**).
- 3. Stoppen Sie die Komponente ARIS Risk & Compliance Manager mit **stop arcm\_m**.
- 4. Führen Sie folgenden Befehl aus, um das Migrationsschema zu konfigurieren:

**reconfigure arcm\_m arcm.config.migrationSystem=" MSSQL" reconfigure arcm\_m arcm.config.migrationDriver=" com.microsoft.sqlserver.jdbc.SQLServerDriver" reconfigure arcm\_m arcm.config.migrationUrl=" jdbc:sqlserver://<SQLServer>:1433;Database=<databaseName>" reconfigure arcm\_m arcm.config.migrationUser="<migrationSchemaUser>" reconfigure arcm\_m arcm.config.migrationPwd="<migrationSchemaPassword>"**

5. Starten Sie die Komponente ARIS Risk & Compliance Manager mit **start arcm\_m** erneut.

Das Datenbankschema wird angelegt.

### <span id="page-9-0"></span>3.3.2 Mandant der alten ARIS Risk & Compliance Manager-Version sichern

Sichern Sie die Mandantendaten des installierten ARIS Risk & Compliance Manager, bevor Sie die Daten in die neue ARIS Risk & Compliance Manager-Version migrieren.

**Vorgehen**

- 1. Öffnen Sie ARIS Cloud Controller.
	- a. Um ARIS Cloud Controller unter einem Windows-Betriebssystem zu öffnen, klicken Sie auf **Start > ARIS Cloud Controller**. Falls Sie die Anmeldedaten des Agent-Benutzers geändert haben, geben Sie das Kennwort ein.
	- b. Um ARIS Cloud Controller unter einem Linux-Betriebssystem zu öffnen, führen Sie das Shell-Skript **acc.sh** aus. Wenn die Datei **aris-acc-<number> deb** oder **rpm** (je nach Linux-Betriebssystem) installiert ist, ist ARIS Cloud Controller verfügbar.
- 2. Stellen Sie sicher, dass sämtliche Runnables laufen. Andernfalls geben Sie den Befehl **startall** ein und warten, bis sämtliche Runnables den Status **STARTED** aufweisen.
- 3. Sichern Sie die Daten mit dem Befehl **backup tenant <tenantName> to <pathToStoreTheBackup username=system password=manager**. Beispiel **backup tenant default to "C:/tenantBackup" username=system password=manager**.

<span id="page-9-1"></span>Nun werden die Mandantendaten gesichert.

### 3.3.3 Neue Version von ARIS Risk & Compliance Manager installieren

<span id="page-9-2"></span>Installieren Sie die neue Version von ARIS Risk & Compliance Manager. Detaillierte Informationen finden Sie im Kapitel **ARIS Risk & Compliance Manager per Setup installieren** des **Installationshandbuchs von ARIS Risk & Compliance Manager**. Es wird empfohlen, ARIS Risk & Compliance Manager auf einer zweiten Maschine zu installieren und zu konfigurieren.

### 3.3.4 Mandantendaten in neuer Version wiederherstellen

Nachdem Sie die neue Version installiert haben, stellen Sie in dieser die Mandantendaten wieder her.

**Vorgehen**

- 1. Öffnen Sie die ARIS Cloud Controller (ACC)-Konsole (**Start > ARIS Cloud Controller**).
- 2. Stellen Sie sicher, dass sämtliche Runnables laufen. Andernfalls geben Sie den Befehl **startall** ein und warten, bis sämtliche Runnables den Status **STARTED** aufweisen.
- 3. Legen Sie alle zusätzlichen Mandanten an, bevor Sie sie wiederherstellen.
- 4. Wenn Sie ein externes Datenbankmanagementsystem verwenden, erstellen Sie Schemas und weisen sie den Mandanten die Schemas zu. Weitere Informationen entnehmen Sie bitte dem Installationshandbuch von ARIS Server.
- 5. Stellen Sie die Daten mit dem Befehl **restore tenant <tenantName> from <pathToStoredTenantBackup username=system password=manager** wieder her. Beispiel **restore tenant default from "C:/tenantBackup/Backup\_Tenant\_default.acb" username=system password=manager**.

<span id="page-10-0"></span>Die Mandantendaten werden in der neuen Version wiederhergestellt.

# 3.4 Datenmigration (Version 9.x oder älter)

Sie müssen Ihre bestehenden Daten migrieren, um sie in einer neueren Version von ARIS Risk & Compliance Manager verwenden zu können. Das gilt auch für einen Umstieg innerhalb eines Haupt-Releases, z. B. von der Version 9.7 auf 9.8.

Die Migration der Daten besteht aus zwei Teilen:

- **Migration von ARIS Dokumentablage (nur relevant beim Update von Version 4).**
- Migration der Datenbank von ARIS Risk & Compliance Manager. Datenbanken aus Versionen vor 3.1 SR4 werden nicht mehr unterstützt. Möchten Sie eine ältere Version migrieren, wenden Sie sich bitte an den Support der Software AG.

Zur Migration müssen Befehle in der Windows-Eingabeaufforderung (CMD) und Befehle im ARIS Cloud Controller (ACC) ausgeführt werden. Die Umgebung der Ausführung (CMD oder ACC) steht jeweils vor dem jeweiligen auszuführenden Befehl. ARIS Cloud Controller (ACC) ist nach Abschluss der Installation im Startmenü von Windows verfügbar (**Start > ARIS >** 

**Administration > ARIS Cloud Controller**). Die Windows-Eingabeaufforderung ist Bestandteil des Betriebssystems (**Start > Zubehör > Eingabeaufforderung**).

### <span id="page-11-0"></span>3.4.1 Daten von ARIS Dokumentablage migrieren (Version 9.x oder älter)

Migrieren Sie die Daten von ARIS Dokumentablage, um sie in einer neueren Version von ARIS Risk & Compliance Manager verwenden zu können. Haben Sie ARIS Dokumentablage bisher nicht verwendet oder aktualisieren Sie von einer Version 9.x ausgehend, brauche Sie die Migration nicht durchzuführen. Wechseln Sie von Version 4.x zur aktuellen Version, müssen Sie die Daten von ARIS Dokumentablage migrieren. In den Versionen 4.x gab es für ARIS Server mit Anbindung an Process Governance und ARIS Risk & Compliance Manager separate Installationen von ARIS Dokumentablage. Seit Version 9 gibt es nur noch eine gemeinsamen ARIS Dokumentablage. Im Folgenden werden die Schritte zum Zusammenführen und migrieren der beiden Dokumentablagen beschrieben.

**Vorgehen**

- 1. Stoppen Sie das Runnable von ARIS Risk & Compliance Manager ACC: **stop <arcm-runnable>**. Alle anderen Runnables müssen laufen.
- 2. Überprüfen Sie den Inhalt der CouchDB (**http://<Ihr Host>:19975/\_utils/ -** Basisauthentifizierung, Anmeldedaten eines Benutzers, der das Funktionsrecht **Dokumentenadministrator** hat).

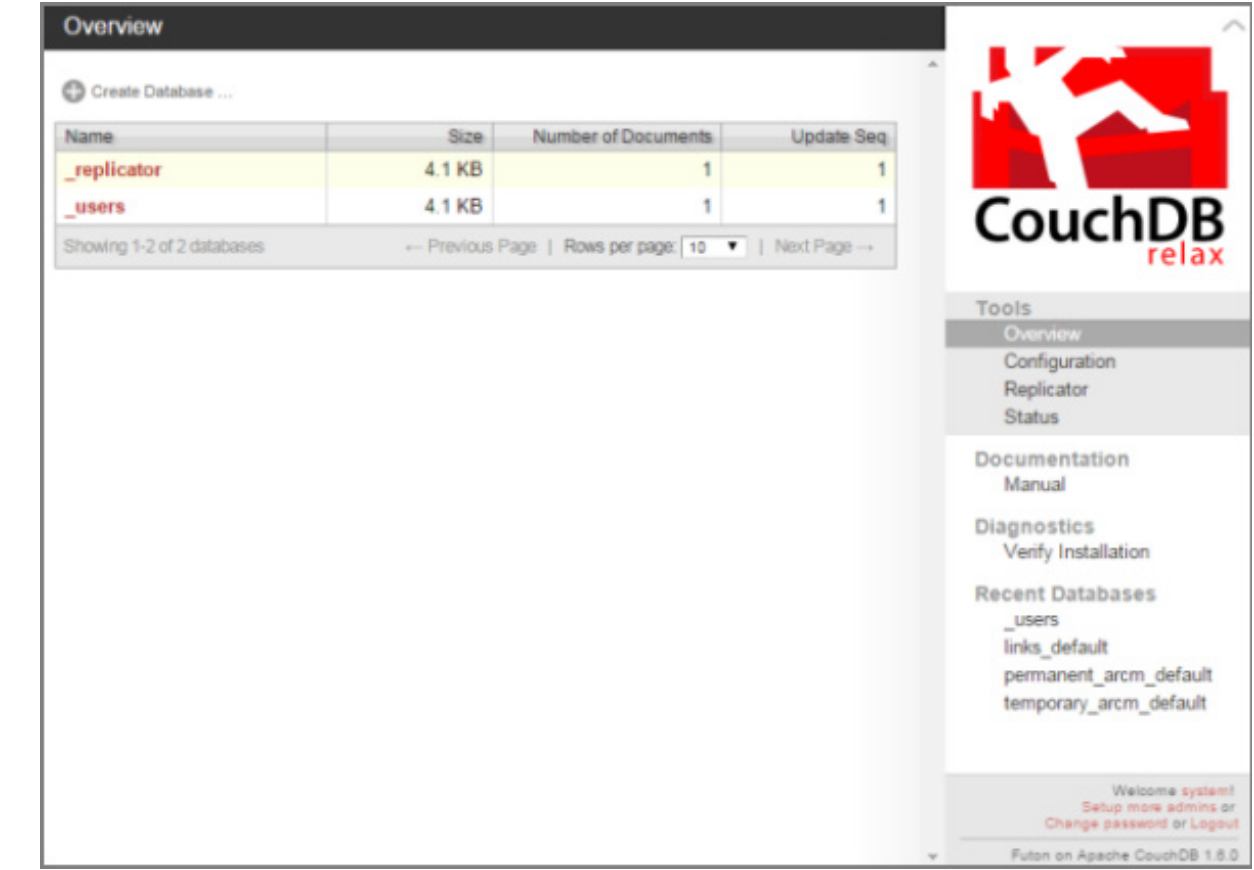

3. Der Inhalt der CouchDB sollte nun so aussehen:

- 4. Starten Sie die Windows-Eingabeaufforderung (CMD) und wechseln Sie in das Verzeichnis **<ARCM-Installationsverzeichnis>\server\bin\work\work\_adsadmin\_m\tools\bi n**.
	- a. Starten Sie die Migration der CouchDB von ARIS Risk & Compliance Manager:

CMD: **y-admintool.bat migrate -r arcm -s "<Sicherungsverzeichnis ARCM 4.x CouchDB>" -t** 

**"<ARCM-Installationsverzeichnis>\server\bin\work\work\_couchdb\_m\data**

b. Starten Sie die Migration der CouchDB von Process Governance:

CMD: **y-admintool.bat migrate -s "<Sicherungsverzeichnis Governance CouchDB>" -t** 

**"<ARCM-Installationsverzeichnis>\server\bin\work\work\_couchdb\_m\data "**

In der Übersicht der CouchDB sollten nun neue Datenbanken mit Dokumenten angezeigt werden:

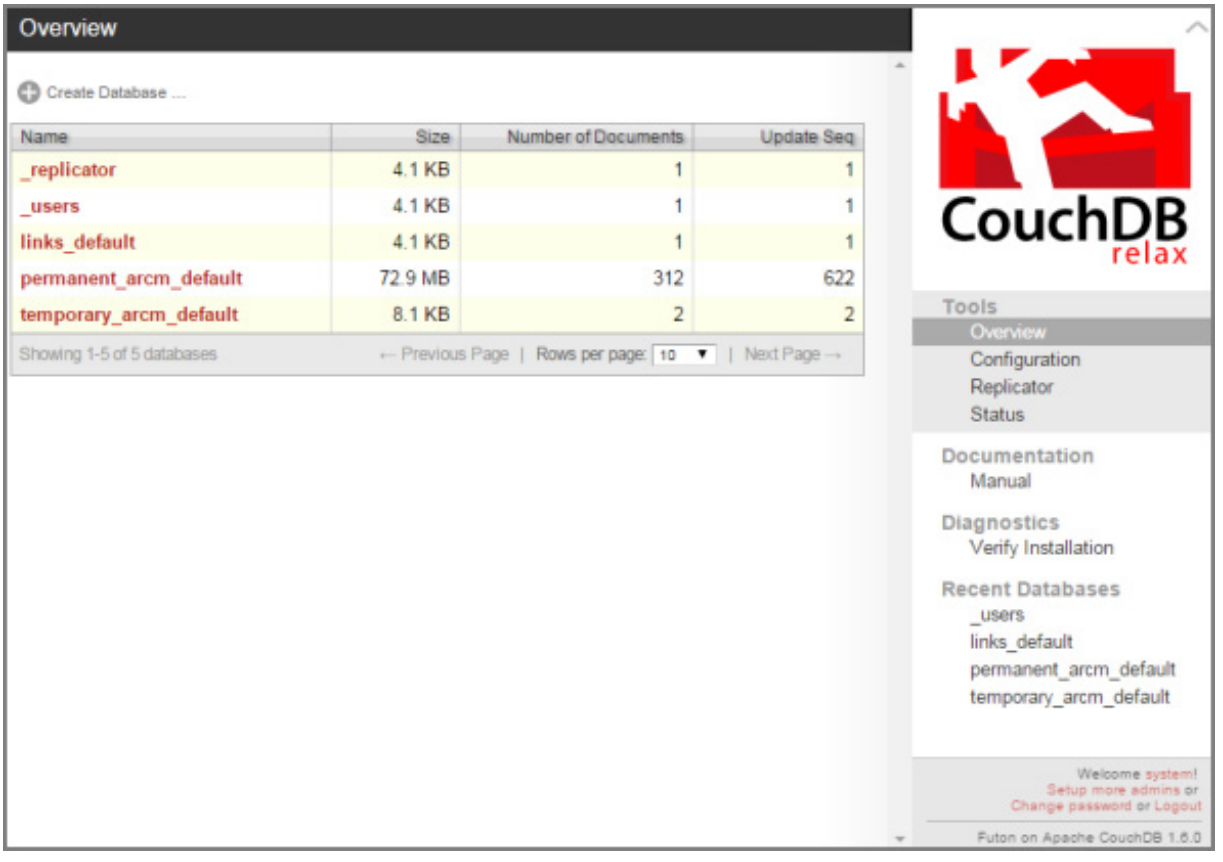

5. Starten Sie die Reindizierung der CouchDB:

#### CMD: **y-admintool.bat -t default reindex -u <USER> -p <PASSWORD>**

Ersetzen Sie **<USER>** und **<PASSWORD>** durch die Anmeldedaten eines Benutzers, der das Funktionsrecht **Dokumentenadministrator** hat.

6. Nach der Reindizierung hat sich die Anzahl der Dokumente erhöht:

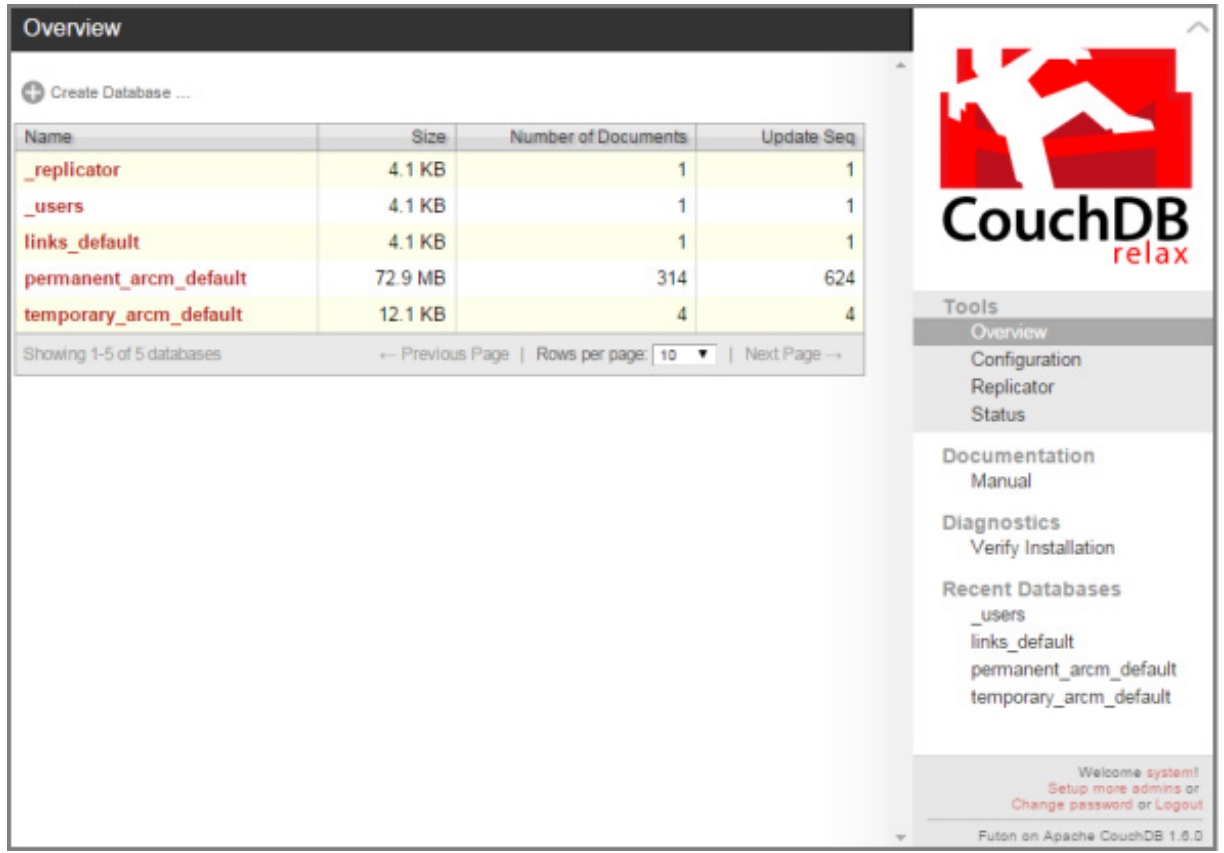

<span id="page-13-0"></span>Die Migration der Daten von ARIS Dokumentablage ist abgeschlossen.

### 3.4.2 Datenbankmigration von ARIS Risk & Compliance Manager (Version 9.x oder älter)

Migrieren Sie Ihre bestehende Datenbank, um sie in einer neueren Version von ARIS Risk & Compliance Manager verwenden zu können.

#### **Voraussetzung**

Der Benutzer **system** hat das Funktionsrecht **Dokumentenadministrator**. Ohne dieses Funktionsrecht kann die Migration der Dokumentverlinkung nicht durchgeführt werden. Ordnen Sie es gegebenenfalls vor der Migration zu und entfernen Sie es danach wieder.

#### **Vorgehen**

- 1. Öffnen Sie die ARIS Cloud Controller (ACC)-Konsole (**Start > ARIS Cloud Controller**).
- 2. Stoppen Sie die Komponente ARIS Risk & Compliance Manager mit **stop arcm\_m**. Alle anderen Runnables müssen laufen.
- 3. Geben Sie den Befehl **reconfigure <arcm-runnable> dbms.autoStartMigration=true** ein, um die Datenmigration zu aktivieren.
- 4. Verwenden Sie den Befehl **start <arcm-runnable>**, um mit der Datenmigration zu beginnen. Das Starten des Runnables kann je nach Datenmenge etwas dauern. Der Inhalt der CouchDB sollte nun so aussehen:

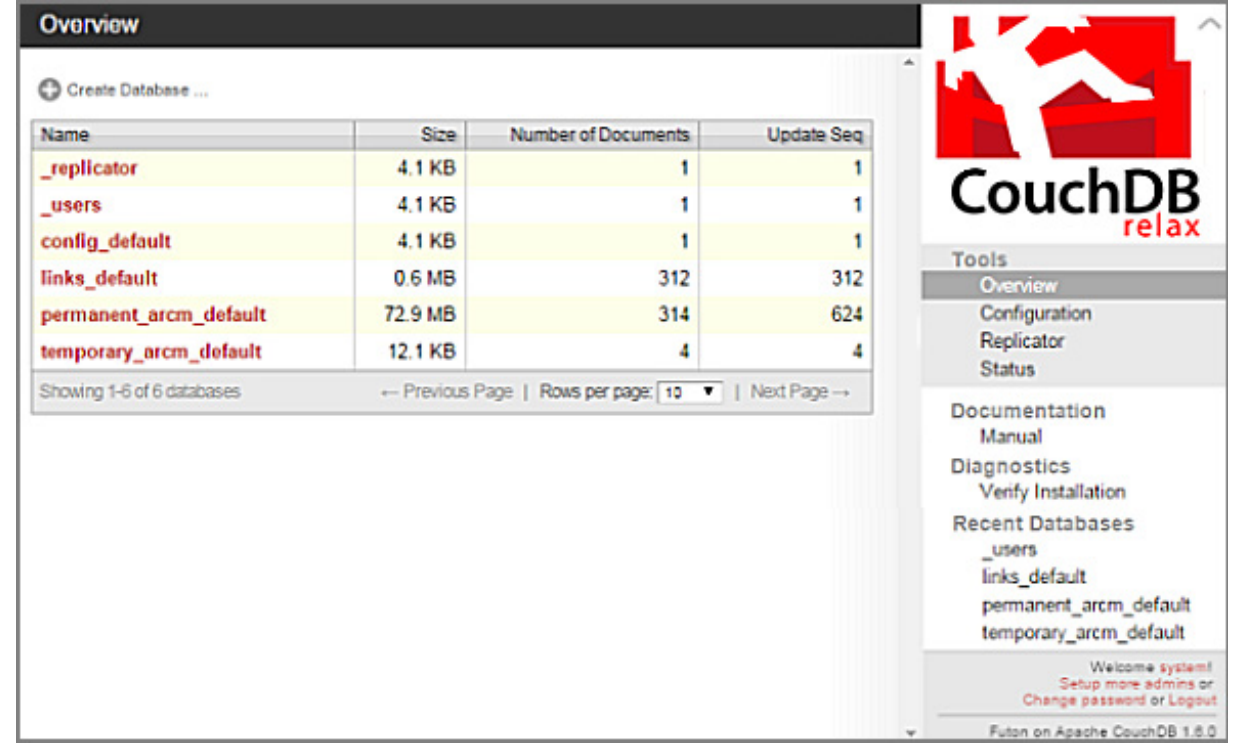

- 5. Geben Sie den Befehl **stop <arcm-runnable>** ein, um die automatische Migration zu deaktivieren.
- 6. Geben Sie anschließend **reconfigure <arcm-runnable> dbms.autoStartMigration=false** ein.

7. Verwenden Sie den Befehl **start <arcm-runnable>**, um ARIS Risk & Compliance Manager für den produktiven Betrieb zu starten.

<span id="page-15-0"></span>Die Migration der Daten ist abgeschlossen.

### 3.5 Migration des Event-Enabling in ARIS Risk & Compliance Manager\*

Wenn Event-Enabling in ARIS Risk & Compliance Manager aktiviert ist, vergewissern Sie sich, dass auch die Universal-Messaging-Server-Instanz der angesprochenen Software AG-Installation auf die entsprechende Version aktualisiert wurde. Näheres hierzu entnehmen Sie bitte der neuesten Version der Dokumentation zur webMethods Product Suite, **Upgrading Software AG Products**, insbesondere den Kapiteln **Prepare to Migrate Product Assets** und **Migrate Software AG Event Routing**.

Das Handbuch **Upgrading Software AG Products** wird über

**techcommunity.softwareag.com**

(**<https://techcommunity.softwareag.com/pwiki/-/wiki/Main/Upgrade>**) und **empower.softwareag.com** 

**[\(https://empower.softwareag.com/Products/Documentation/techcommunitydoc.as](https://empower.softwareag.com/Products/Documentation/techcommunitydoc.asp) p**) bereitgestellt.

<span id="page-15-1"></span>Befindet sich ARIS Risk & Compliance Manager nicht auf demselben Host wie die Software AG-Installation, befolgen Sie die Schritte unter **Konfiguration von Event-Enabling in ARIS Risk & Compliance Manager** im **ARIS Risk & Compliance Manager-Administrationshandbuch**.

### 3.6 Herunterfahren des Systems vorbereiten

Wir empfehlen, dass Sie das System für das Herunterfahren vorbereiten, bevor Sie ARIS Risk & Compliance Manager für Aktualisierungen oder zur Pflege herunterfahren.

**Vorgehen**

- 1. Öffnen Sie die ARIS Cloud Controller (ACC)-Konsole (**Start > ARIS Cloud Controller**).
- 2. Geben Sie den Befehl **drain arcm\_m** ein, um den Zugriff auf ARIS Risk & Compliance Manager für alle Benutzer zu sperren. Hierbei ist zu beachten, dass laufende Server-Tasks noch zu Ende ausgeführt werden, aber keine Tasks, die sich in der Warteschlange befinden, mehr gestartet werden.
- 3. Prüfen Sie mit dem Befehl **list** den **Erweiterten Status** des Runnable von ARIS Risk & Compliance Manager. Sobald alle laufenden Server-Tasks vollständig ausgeführt sind, befindet sich ARIS Risk & Compliance Manager im Status **drained**.
- 4. Stoppen Sie die Komponente ARIS Risk & Compliance Manager mit **stop arcm\_m**. Das System ist heruntergefahren.

Führen Sie nun die Aufgaben durch, die Sie dazu veranlasst haben, das System

herunterzufahren. Starten Sie anschließend die Komponente von ARIS Risk & Compliance Manager mit dem Befehl **start arcm\_m**.

### <span id="page-17-0"></span>4 Glossar

### GLOBAL UNIQUE IDENTIFIER (GUID)

Eindeutiger, datenbankübergreifender Identifizierer für Elemente von ARIS.

#### JAVA DATABASE CONNECTIVITY (JDBC)

Schnittstelle, die die Kommunikation zwischen einer Java-Anwendung und einer Datenbank ermöglicht.

#### MULTI-PURPOSE INTERNET MAIL EXTENSIONS-MAPPING (MIME-MAPPING)

Verbindet eine Dateinamenerweiterung mit dem Typ der Datendatei, z. B. Text, Audio, Bild.

#### SERVICE-ID VON ORACLE (SID)

Eindeutige Kennung, die Oracle benötigt, um die Datenbankinstanz zu identifizieren.

#### SIMPLE MAIL TRANSFER PROTOCOL (SMTP)

Übertragungsprotokoll speziell für den Austausch von Mails. Es legt beispielsweise fest, wie zwei Mailsysteme interagieren und wie die Steuermeldungen zu diesem Zweck aussehen müssen.

# <span id="page-18-0"></span>5 Rechtliche Hinweise

### <span id="page-18-1"></span>5.1 Dokumentationsumfang

Die zur Verfügung gestellten Informationen beschreiben die Einstellungen und Funktionalitäten, die zum Zeitpunkt der Veröffentlichung gültig waren. Da Software und Dokumentation verschiedenen Fertigungszyklen unterliegen, kann die Beschreibung von Einstellungen und Funktionalitäten von den tatsächlichen Gegebenheiten abweichen. Informationen über solche Abweichungen finden Sie in den mitgelieferten Release Notes. Bitte lesen und berücksichtigen Sie diese Datei bei Installation, Einrichtung und Verwendung des Produkts.

Wenn Sie das System technisch und/oder fachlich ohne Service-Leistung der Software AG installieren möchten, benötigen Sie umfangreiche Kenntnisse hinsichtlich des zu installierenden Systems, der Zielthematik sowie der Zielsysteme und ihren Abhängigkeiten untereinander. Aufgrund der Vielzahl von Plattformen und sich gegenseitig beeinflussender Hardware- und Softwarekonfigurationen können nur spezifische Installationen beschrieben werden. Es ist nicht möglich, sämtliche Einstellungen und Abhängigkeiten zu dokumentieren.

Beachten Sie bitte gerade bei der Kombination verschiedener Technologien die Hinweise der jeweiligen Hersteller, insbesondere auch aktuelle Verlautbarungen auf deren Internet-Seiten bezüglich Freigaben. Für die Installation und einwandfreie Funktion freigegebener Fremdsysteme können wir keine Gewähr übernehmen und leisten daher keinen Support. Richten Sie sich grundsätzlich nach den Angaben der Installationsanleitungen und Handbücher der jeweiligen Hersteller. Bei Problemen wenden Sie sich bitte an die jeweilige Herstellerfirma.

Falls Sie bei der Installation von Fremdsystemen Hilfe benötigen, wenden Sie sich an Ihre lokale Software AG-Vertriebsorganisation. Beachten Sie bitte, dass solche Hersteller- oder kundenspezifischen Anpassungen nicht dem Standard-Softwarepflege- und Wartungsvertrag der Software AG unterliegen und nur nach gesonderter Anfrage und Abstimmung erfolgen.

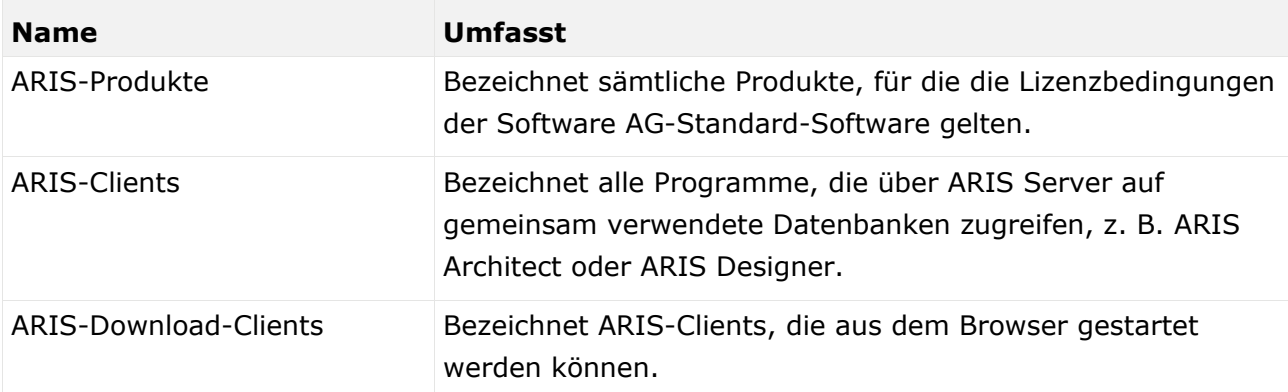

Bezieht sich eine Beschreibung auf ein spezifisches ARIS-Produkt, wird dieses genannt. Andernfalls werden die Bezeichnungen für die ARIS-Produkte folgendermaßen verwendet:

# <span id="page-19-0"></span>5.2 Datenschutz

Die Produkte der Software AG stellen Funktionalität zur Verfügung, die für die Verarbeitung persönlicher Daten entsprechend der EU-Datenschutz-Grundverordnung (DSGVO) genutzt werden kann.

Die Beschreibungen zur Nutzung dieser Funktionalität finden Sie in der Administrationsdokumentation des jeweiligen Produkts.

# <span id="page-19-1"></span>5.3 Disclaimer

ARIS-Produkte sind für die Verwendung durch Personen gedacht und entwickelt. Automatische Prozesse wie das Generieren von Inhalt und der Import von Objekten/Artefakten per Schnittstellen können zu einer immensen Datenmenge führen, deren Verarbeitung wiederum Verarbeitungskapazitäten und physische Grenzen überschreiten können. Physikalische Grenzen können dann überschritten werden, wenn der verfügbare Speicherplatz für die Ausführung der Operationen oder die Speicherung der Daten nicht ausreicht.

Der ordnungsgemäße Betrieb von ARIS Risk & Compliance Manager setzt voraus, dass eine zuverlässige und schnelle Netzwerkverbindung vorhanden ist. Ein Netzwerk mit unzureichender Antwortzeit reduziert die Systemperformanz und kann zu Timeouts führen.

Wenn ARIS-Produkte in einer virtuellen Umgebung genutzt werden, müssen ausreichende Ressourcen verfügbar sein, um das Risiko einer Überbuchung zu vermeiden.

Das System wurde im Szenario **Internal control system** mit 400 gleichzeitig angemeldeten Benutzern getestet. Es enthält 2.000.000 Objekte. Um eine ausreichende Performance zu gewährleisten, empfehlen wir mit nicht mehr als 500 parallel angemeldeten Benutzern zu arbeiten. Kundenspezifische Anpassungen, vor allem in Listen und Filtern, wirken sich negativ auf die Performance aus.

### <span id="page-20-0"></span>6 Index

#### A

ARIS Dokumentablage • 9

#### D

Daten migrieren (ab Version 10.0) • 5 Mandant der alten Version sichern • 7 Mandantendaten in neuer Version wiederherstellen • 8 Neue Version von ARIS Risk & Compliance Manager installieren • 7 Daten migrieren (bis Version 9.x) • 8 Daten von ARIS Dokumentablage migrieren (bis Version 9.x) • 9 Datenbank von ARIS Risk & Compliance Manager migrieren (bis Version 9.x) • 12 Datenbankmigration • 12

#### E

Einleitung • 2

#### G

GLOBAL UNIQUE IDENTIFIER (GUID) • 15

#### H

Herunterfahren des Systems vorbereiten • 14

#### J

JAVA DATABASE CONNECTIVITY (JDBC) • 15

#### M

Migration von Event-Enabling • 13 MULTI-PURPOSE INTERNET MAIL EXTENSIONS-MAPPING • 15

#### N

Neue Version installieren • 3 Daten sichern • 4 Update-Setup ausführen • 4

#### S

SERVICE-ID VON ORACLE • 15 SIMPLE MAIL TRANSFER PROTOCOL (SMTP) • 15